## CARSI 用户资源访问指南(中经网统计数据库版)

2022 年 6 月 30 日

1. 使用非校园 IP 地址打开浏览器, 访问网站 https://db.cei.cn/

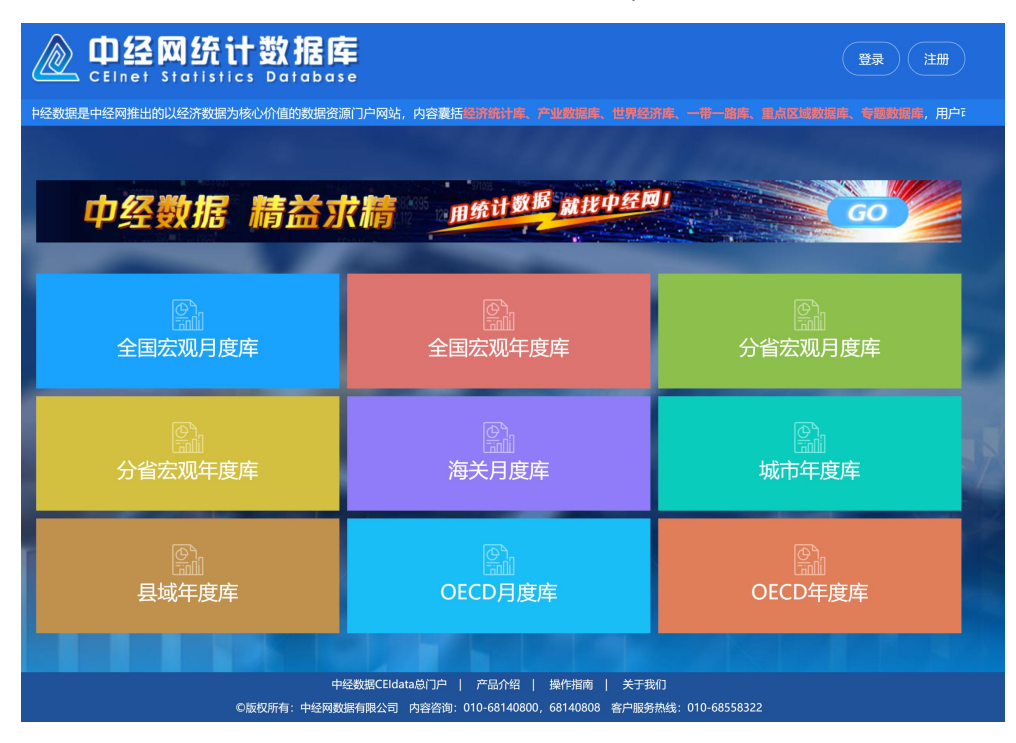

2. 点击登录按钮登录。

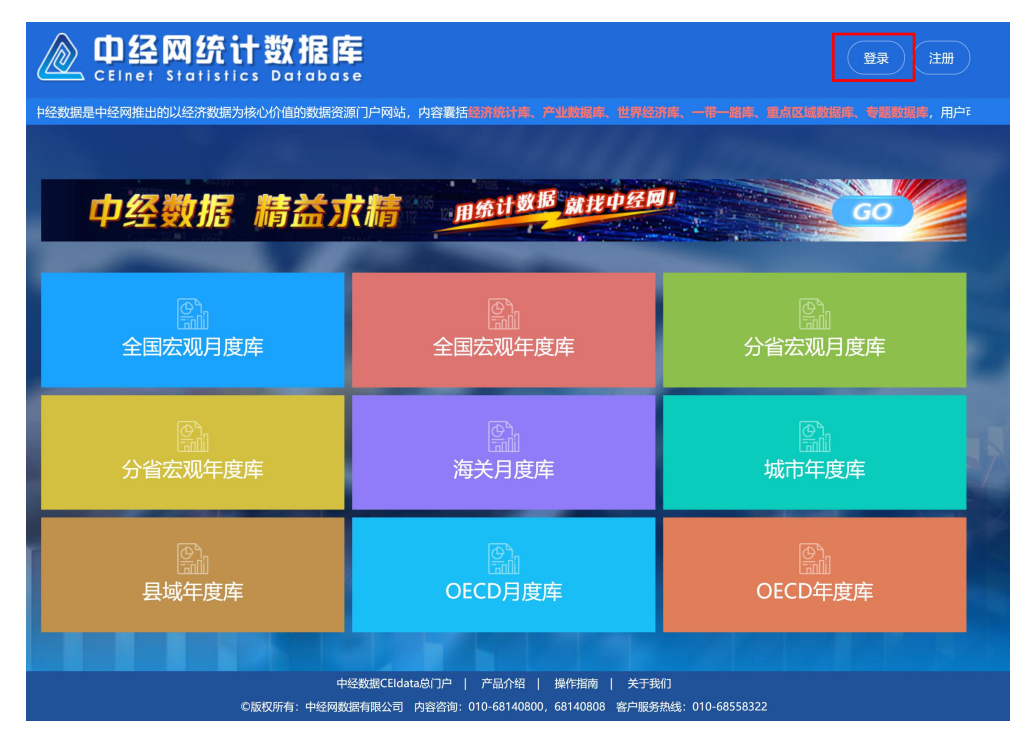

3. 在登录页面点击"CARSI"按钮,通过 CARSI 登录。

## △ 中经网统计数据库

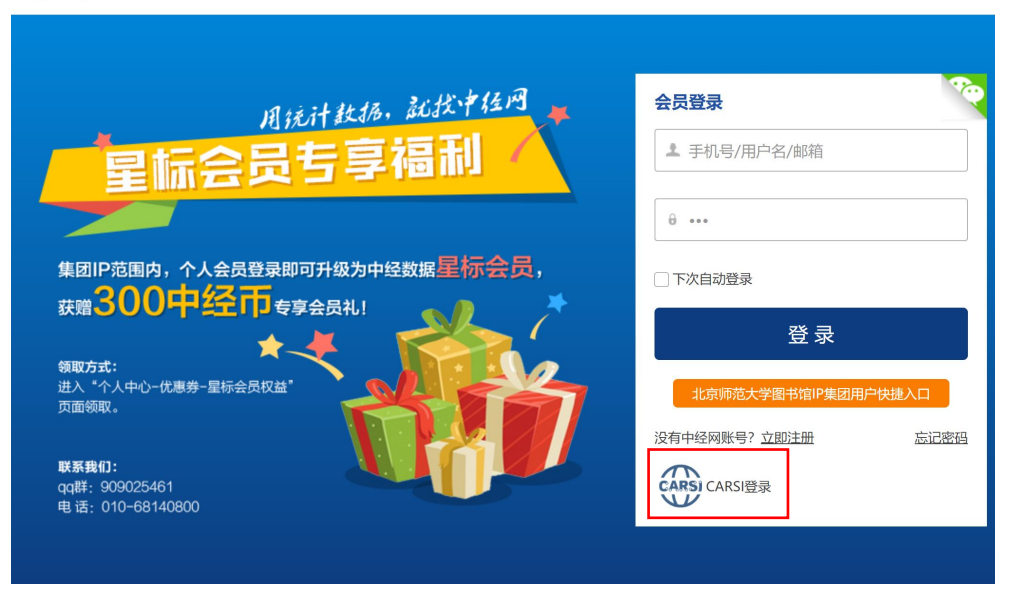

## 4. 选中用户所在高校,如"北京师范大学"。

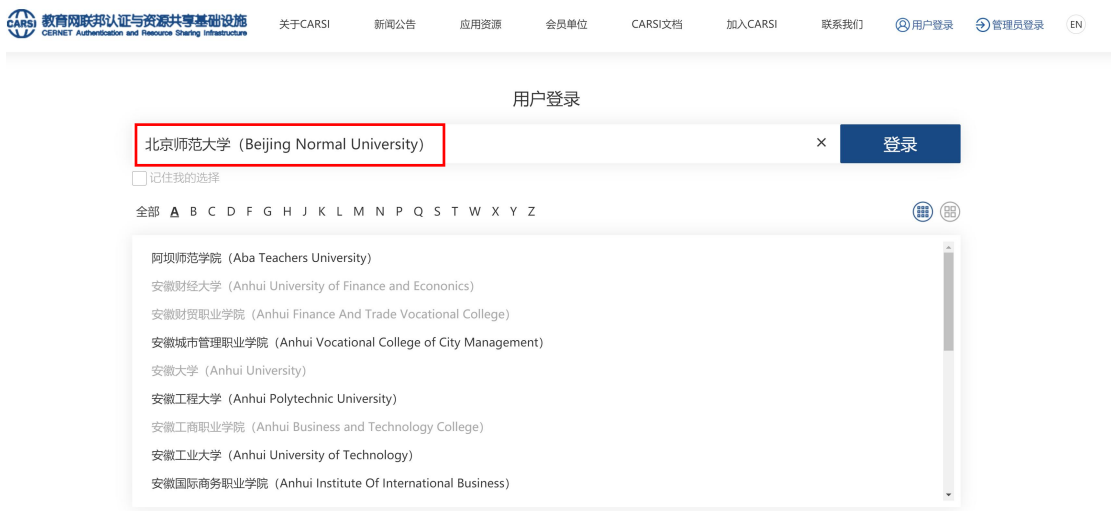

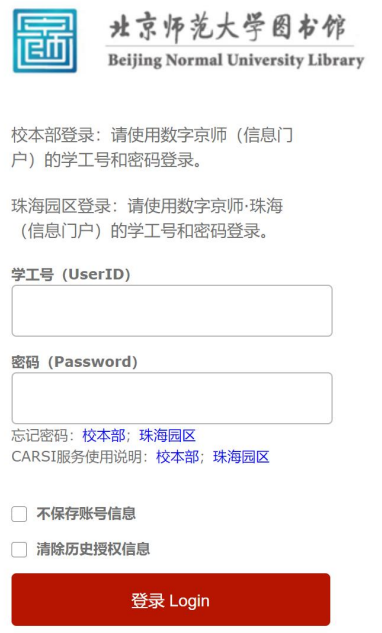

5. 登录成功后展示当前用户信息,即为登陆成功,用户可以浏览不同的数据库、 下载资源。

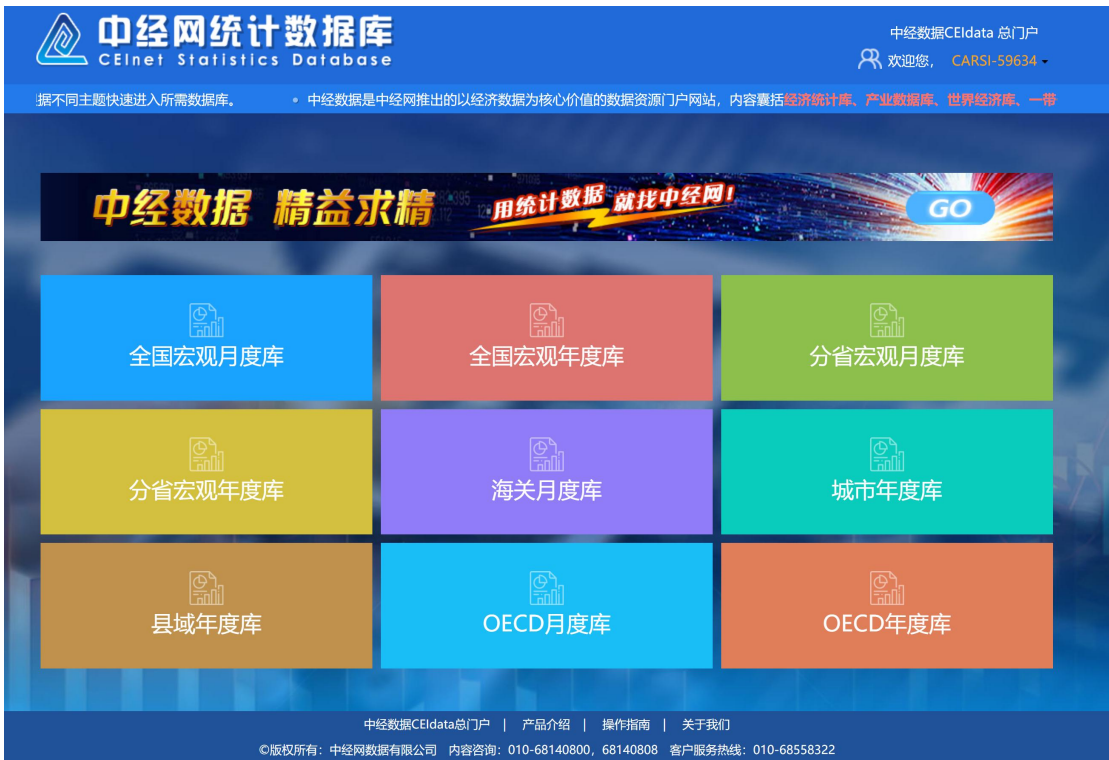